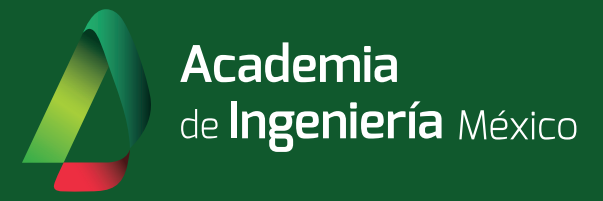

## Manual de Carga Documental Convocatoria 2024

Academia de Ingeniería México Revisión 08/02/2024

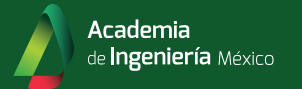

## I . Inicio de Sesión

- 1. Ingrese a *secure.ai.org.mx*
- 2. En el apartado Pre-Registro de Candidatos, seleccione la opción "Ir al Portal de Aspirantes"

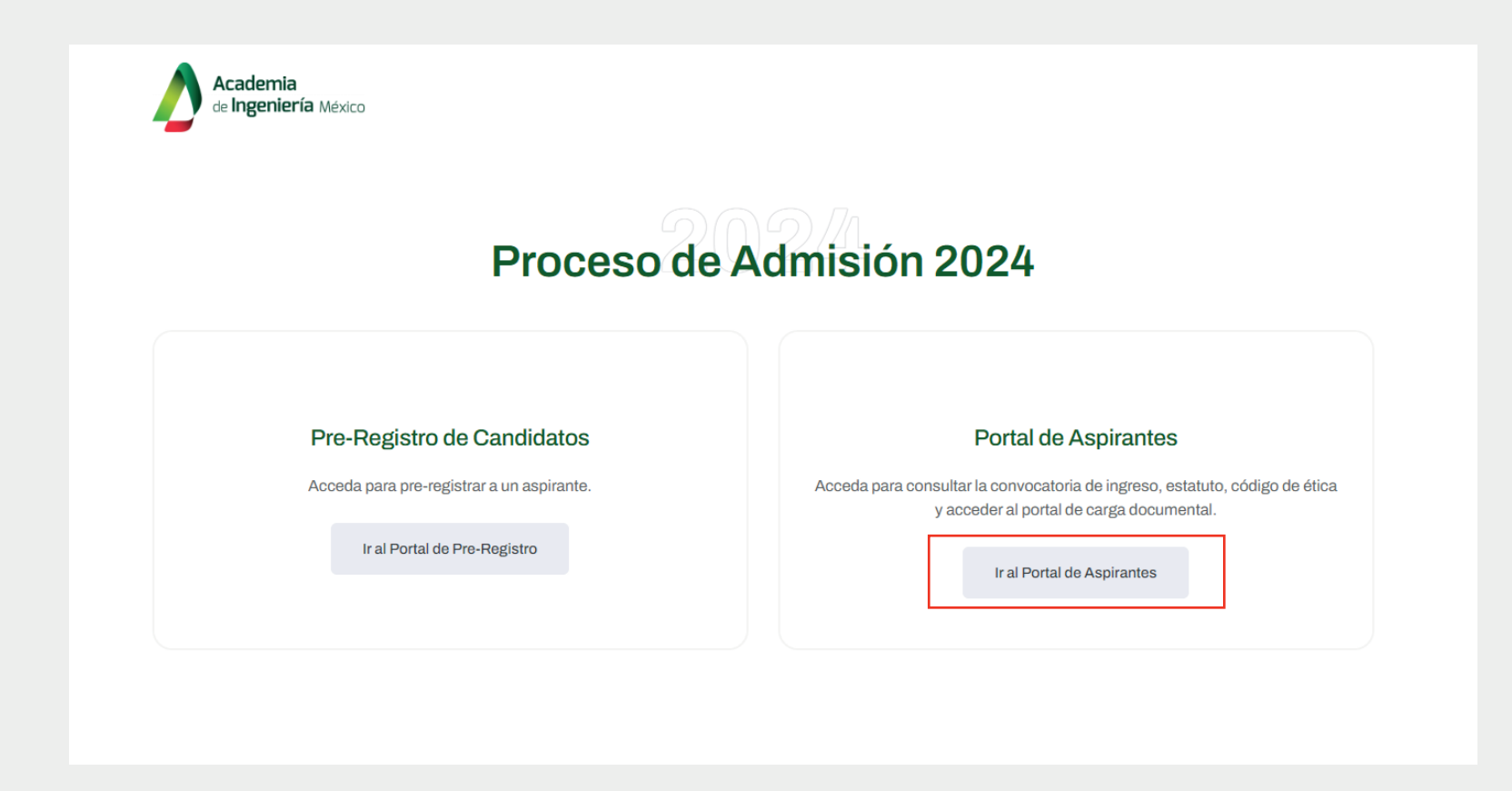

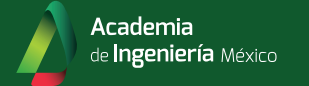

3. Ingrese su correo y contraseña únicos para acceder al portal.

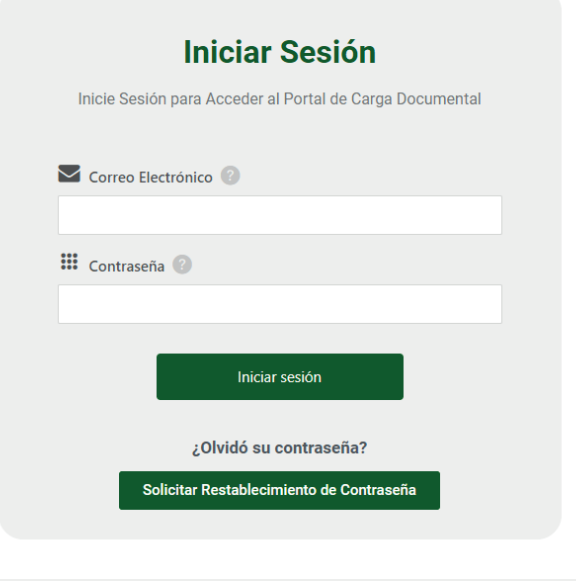

4. Una vez dentro del Portal de Aspirantes, seleccione la opción "Portal de Carga de Documentos"

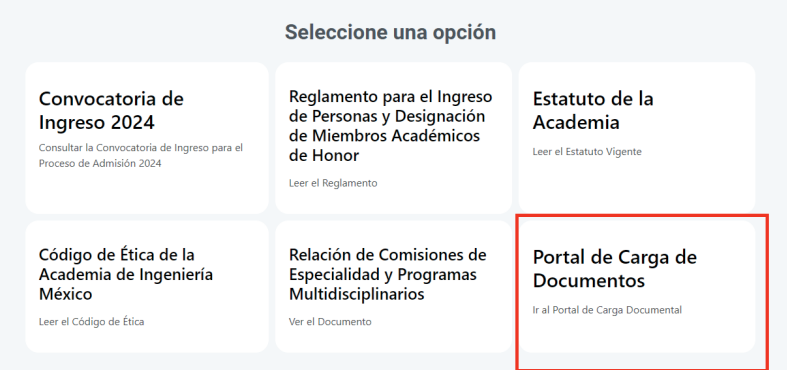

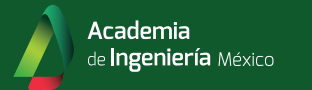

## 5. Capture la infomación solicitada y seleccione los archivos que desea cargar.

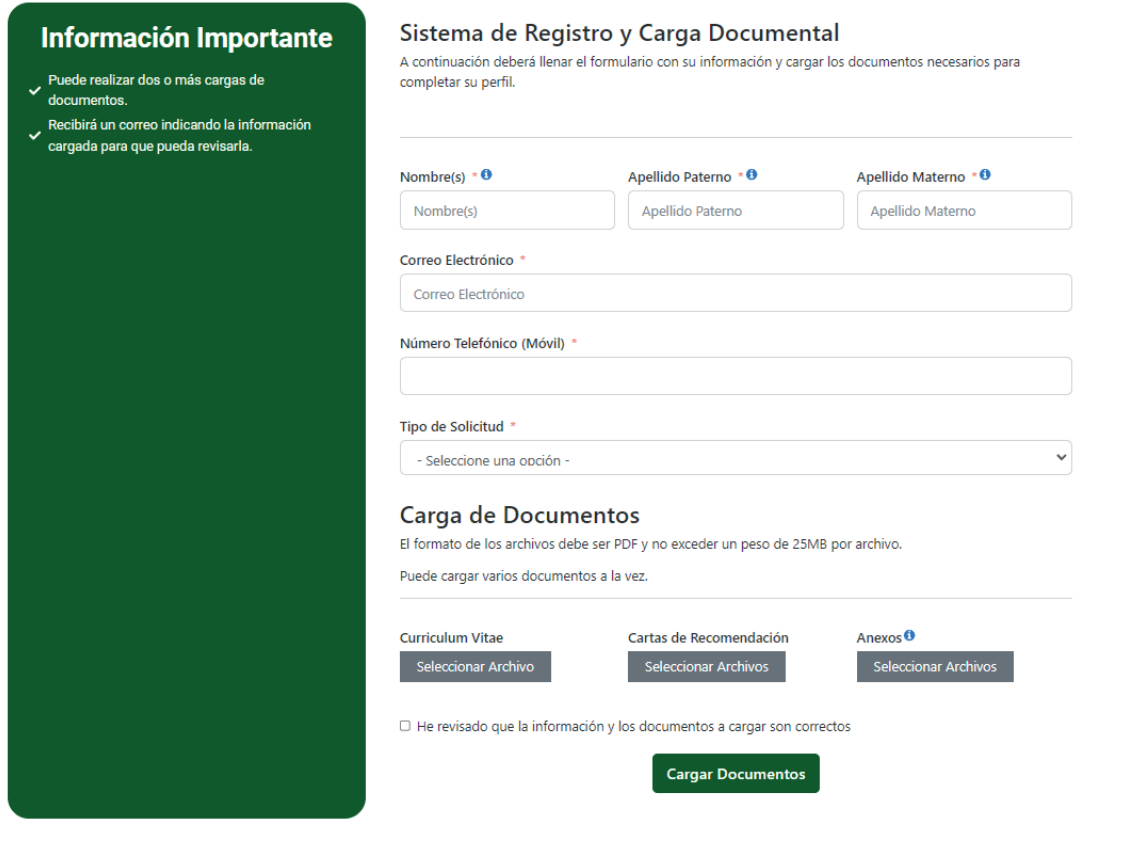

6. Haga click en "Cargar Documentos", recibirá una confirmación a su correo electrónico con el desglose de los documentos cargados.